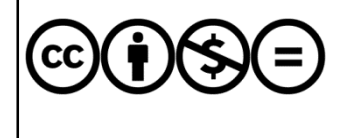

Jelen dokumentumra a Creative Commons Nevezd meg! – Ne add el! – Ne változtasd meg! 3.0 Unported licenc feltételei érvényesek: a művet a felhasználó másolhatja, többszörözheti, továbbadhatja, amennyiben feltünteti a szerzők nevét és a mű címét, de nem módosíthatja, és kereskedelmi forgalomba se hozhatia.

# Visual Basic programok átalakítása C#-ra

#### Juhász Tibor–Tóth Bertalan: Programozási ismeretek kezdő versenyzőknek (Műszaki Könyvkiadó, 2017) Kiegészítés

A MESTER online feladatbank jelenleg<sup>\*</sup> nem engedi meg a Visual Basic nyelven írt programok tesztelését. A feltöltés előtt alakítsuk át a megoldást C# nyelvre! Az átalakítás egyszerű és kiváló eszköze az *Instant C#*, amely a teljes projektet (illetve *solution*-t) tudja konvertálni, a beállításokkal (például a konzol átirányításával) együtt. Az átalakítást és tesztelést akkor is elvégezhetjük, ha nem ismerjük magát a C# programozási nyelvet.

Az *Instant C#* ingyenes változata egyszerre legfeljebb 2000 sort konvertál, egy kódfájl mérete pedig legfeljebb 200 sor lehet. Ez bőven elegendő a versenyfeladatok megoldásának átalakításához. A korlátozás miatt ne használjunk több projektet tartalmazó *solution*-t! Erre a versenyen sincs szükség. A projekteket külön-külön is átalakíthatjuk (ha a *solution* esetleg mégis több projektet tartalmaz).

## Az Instant C# letöltése és telepítése

Az Instant C# programot a Tangible Software Solutions webhelyéről tölthetjük le: http://www.tangiblesoftwaresolutions.com/Free\_Editions.html

Install Instant C# (converts VB.NET code to C#)

A letöltés után indítsuk el a telepítőprogramot! Fogadjuk el a licencfeltételeket, majd lépkedjünk tovább! A telepítés nagyon egyszerű, semmilyen különösebb beavatkozást nem igényel.

Windows 7 (vagy korábbi Windows változatok) esetén szükség lehet a legalább 4.0 .NET Framework telepítésére. Erről külön tájékoztatást kapunk.

## A Visual Basic programok átalakítása C#-ra

#### Tennivalók az átalakítás előtt

A MESTER feladatbank az online tesztelés során a C# programokat a .NET Framework *Mono* implementációjával kezeli. Visual Basic programjainkat ennek megfelelően kell elkészíteni (illetve átalakítani). Ne használjuk például a *Microsoft*.*VisualBasic* névtér elemeit (például a *DateAndTime* vagy a

*Strings* objektumosztályt), mert ezek nem szerepelnek a *Mono*-ban! A további korlátozásokat, módosításokat ismertetőnk végén foglaljuk össze.

#### Az átalakítás menete

Indítsuk el *az Instant C#-*ot! A *Project & Folder Converter* panelen a *Browse* gombok segítségével jelöljük ki a Visual Basic megoldásfájlt (.*sln* kiterjesztés), illetve a célmappát, ahová a C# megoldás kerüljön!

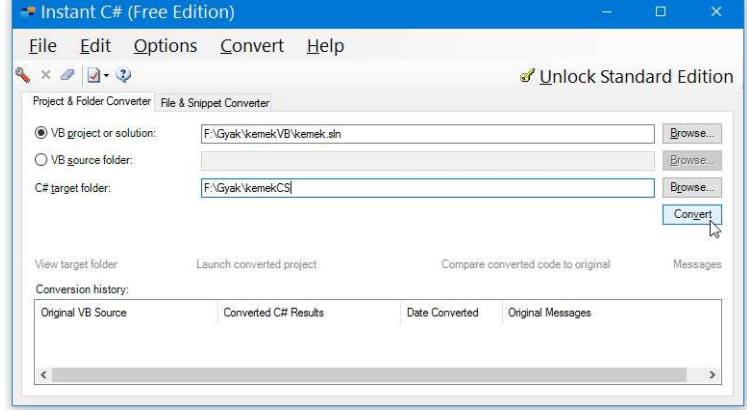

 $\ddot{\phantom{a}}$ 

<sup>\*</sup> 2016-ban

Ha nincs megfelelő mappa, akkor a tallózás ablakban az *Új mappa létrehozása* gombbal hozhatjuk létre.

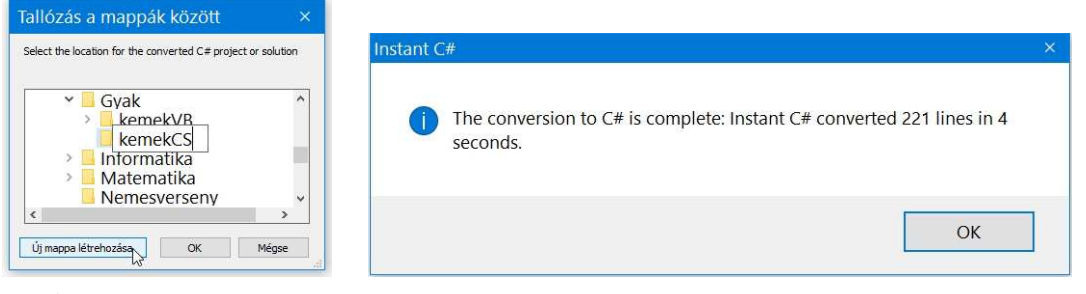

 *Új mappa létrehozása Az átalakítás sikeres végrehajtása* 

Kattintsunk a *Convert* gombra! Pár másodpercen belül megjelenik a sikeres végrehajtásról tudósító üzenet.

# Tennivalók az átalakítás után

Az átalakított C# programot nyissuk meg a Visual Studióval (dupla kattintás az .*sln* fájlra)! A projekt szerkezete, használata, működése (például futtatás) teljesen megfelel a Visual Basic-nek. A forráskód elejéről töröljük a következő sorokat:

```
using System.Data; 
using System.Xml.Linq; 
using System.Threading.Tasks
```
Mentsük, majd futtassuk a C# programot! Ha minden hibátlan, akkor a projektmappában lévő *Module1*.*cs* fájlt feltölthetjük és tesztelhetjük a MESTER webhelyén.

A javítgatások idejére ne zárjuk be az Instant C# programot, mert a szövegdobozokban megmarad a mappák elérési útja, így elegendő a *Convert* gombra kattintani az ismételt átalakításhoz.

Ha már létezik a C# megoldás, akkor a program rákérdez a felülírásra, amit az *Igen* gombbal fogadhatunk el.

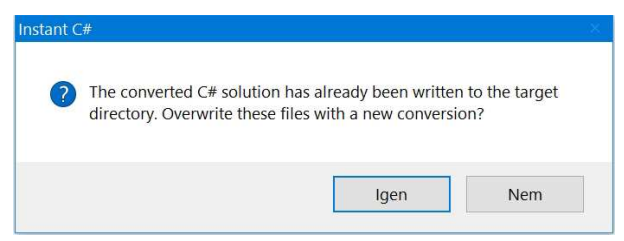

Esetenként (nagyon ritkán ☺) előfordulhat, hogy hibás sort tartalmaz a C# forráskód (hullámos kék vonallal aláhúzva). Ekkor sajnos módosítani kell a Visual Basic program megfelelő utasítását.

## A MESTER hibaüzenetei

A tesztelőrendszer *Fordítási hiba* üzenetet küld, ha olyan programelemet talált a forráskódban, amit nem ismer fel (ez természetesen nem biztos, hogy a megoldásunk hibája).

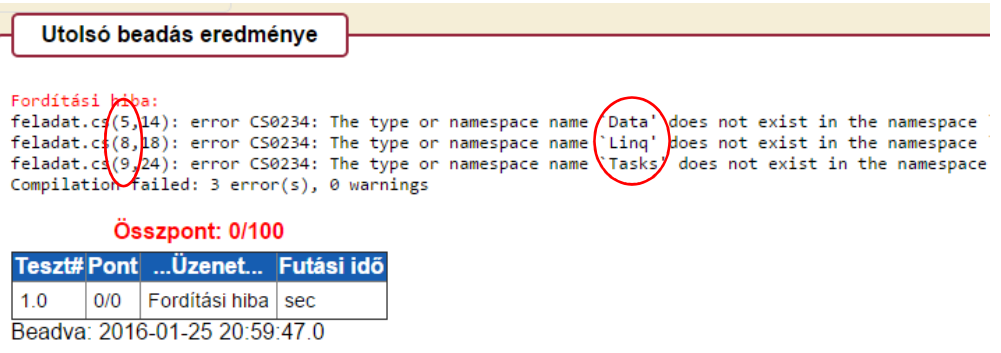

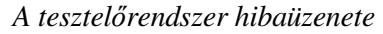

*Elfelejtettük törölni a fent említett using sorokat (a hibaüzenet szerint az 5., 8. és 9. sort).* 

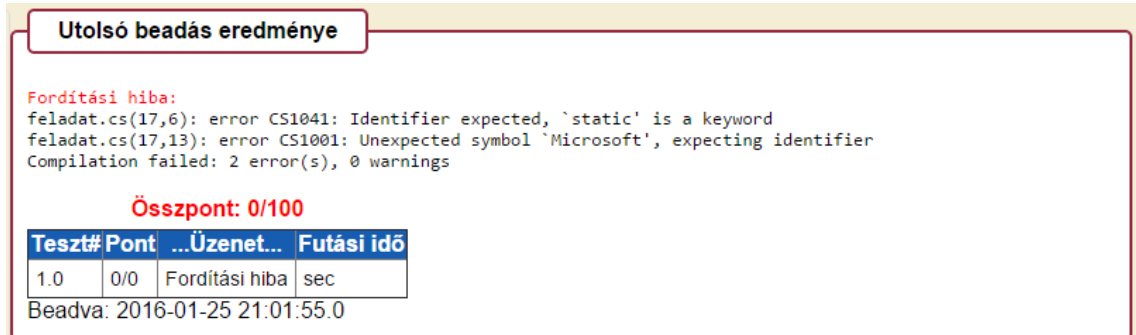

*A tesztelőrendszer hibaüzenete Számára ismeretlen névteret tartalmaz a program. Ne alkalmazzunk VisualBasic névtérrel minősített metódushívásokat (lásd alább)!* 

Esetenként előfordulhat, hogy az online feladatbank tesztelőprogramja vagy a teszteléshez használt adatfájlok tartalmaznak hibát. Ebben az esetben (ha a megoldásunk biztosan jó ☺) a feladat pontos megjelölésével (szint, téma, feladat) értesítsük az online feladatbank üzemeltetőit!

> *Az online tesztelőrendszer üzenete a tesztelés közben előforduló futási hibáról*

## **An Error Occurred:**

java.lang.ArrayIndexOutOfBoundsException

- + Stack Trace
- + Component Tree

+ Scoped Variables

## Korlátozások a Visual Basic programokban

Az online feladatbank használatakor a Visual Basic programok megírásánál ügyeljünk a következőkre:\*

- 1. Ne importáljuk a *Console* osztályt, helyette minden *read*/*write* utasításhoz írjuk ki a minősítést! Például: Console.ReadLine() vagy Console.Writeline(...)
- 2. Automatikus típuskonverzió helyett alkalmazzuk a *CInt* stb. típuskonverziós függvényeket (ha sztringnek adunk karakter típusú kezdőértéket, akkor a *CStr*-t)! Például:

```
N = CInt(Console, ReadLine()) vagy: 
Kezd = CInt(Temp(0))
```
3. A *Char* típusú literálok után írjuk ki a *c* típusazonosító karaktert! Például:

```
 Dim Melyik As Char 
Melyik = "A"c
```
 $\overline{a}$ 

- 4. Máshol se keverjük össze az egyetlen karakterből álló sztringet a *Char* típussal! (A C# a karaktert aposztrófjelek közé írja, a sztringet pedig idézőjelek közé, például: 'A', "A"). Visual Basic-ben idézőjelet használunk a karakterek megadására, de írjuk utána a *c* típusazonosítót! Egy sztringhez viszont már hozzáfűzhetünk karaktert.
- 5. A *Split* metódusnak mindig meg kell adni az elválasztókaraktert (a típusazonosító *c*-vel együtt)! Például:

```
 Temp = Console.ReadLine.Split(" "c)
```
6. Kollekciókat (*List*, *SortedList, HashSet*, *Dictionary*, *SortedDictionary*,) általában használhatunk, de **a Mono nem ismeri a rendezett halmazt (***SortedSet***)**.

```
Forditáci hiba:
feladat.cs(18,18): error CS0246: The type or namespace name (SortedSet' could not be found,
Compilation failed: 1 error(s), 0 warnings
```
<sup>\*</sup> A felsorolás tapasztalati úton készült, és nem tekinthető teljesnek. A feladatbank használatáról nem áll rendelkezésre dokumentáció.

7. Nem használható olyan metódus, amelynél a C# forráskód elején megjelenik a

using static Microsoft.VisualBasic.xx

utasítás. Ilyenkor keressük meg a C# forráskódban a Microsoft. VisualBasic.xx.xx metódushívást (például Microsoft.VisualBasic.DateAndTime.TimeSerial), és ezt kell mással helyettesítenünk!

8. Nem használhatunk olyan függvény, amelynél a C# forráskódban megjelenik előtte a Simulate minősítés, például Simulate.StrReverse. Tehát nem használható az *StrReverse*, viszont használható az *StrDup* függvény (ez utóbbi csak karaktert tud ismételni, sztringet nem).

Tapasztalataink alapján folytatni fogjuk a felsorolást. ☺ A sztringek kezelésével kapcsolatban az Olvasó figyelmébe ajánljuk még a *Programozási ismeretek kezdő versenyzőknek* feladatgyűjtemény 112. oldalát.

Felhívjuk a figyelmet arra, hogy **a programozási versenyeken (a Visual Basic programokban) ezekre a korlátozásokra általában nincs szükség**, azonban ott is kerüljük el a *VisualBasic* névtér tagjainak alkalmazását!

*Összeállította: Juhász Tibor*